## 5 Spreadsheet Hints

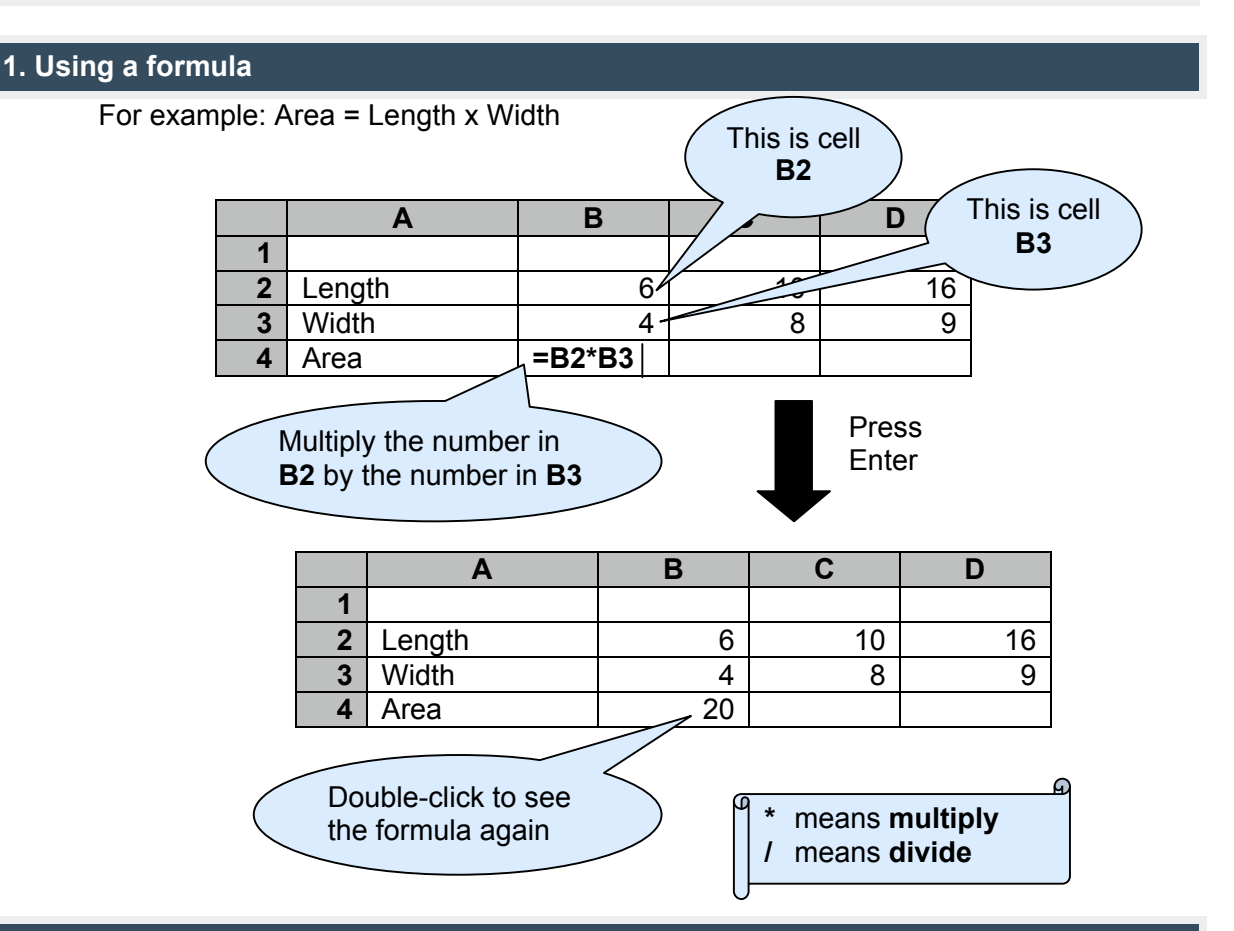

## **2. Copy a formula across rows…**

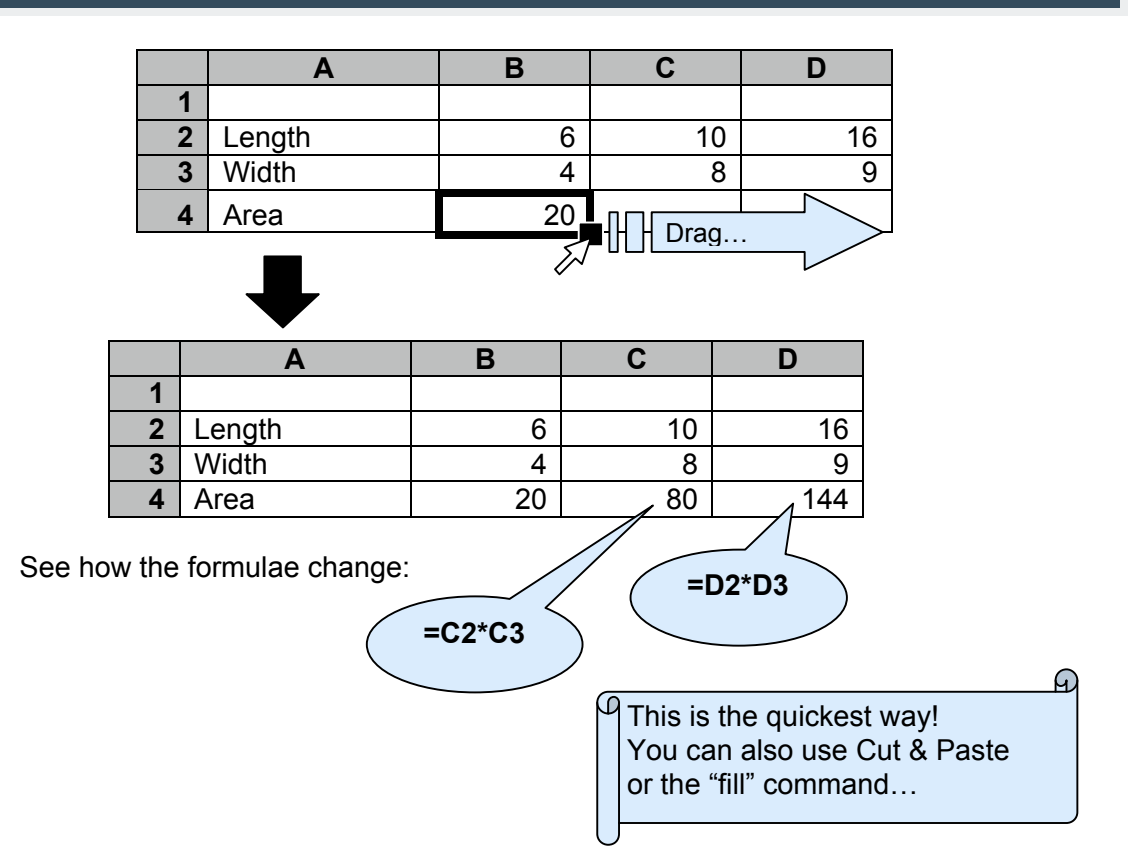

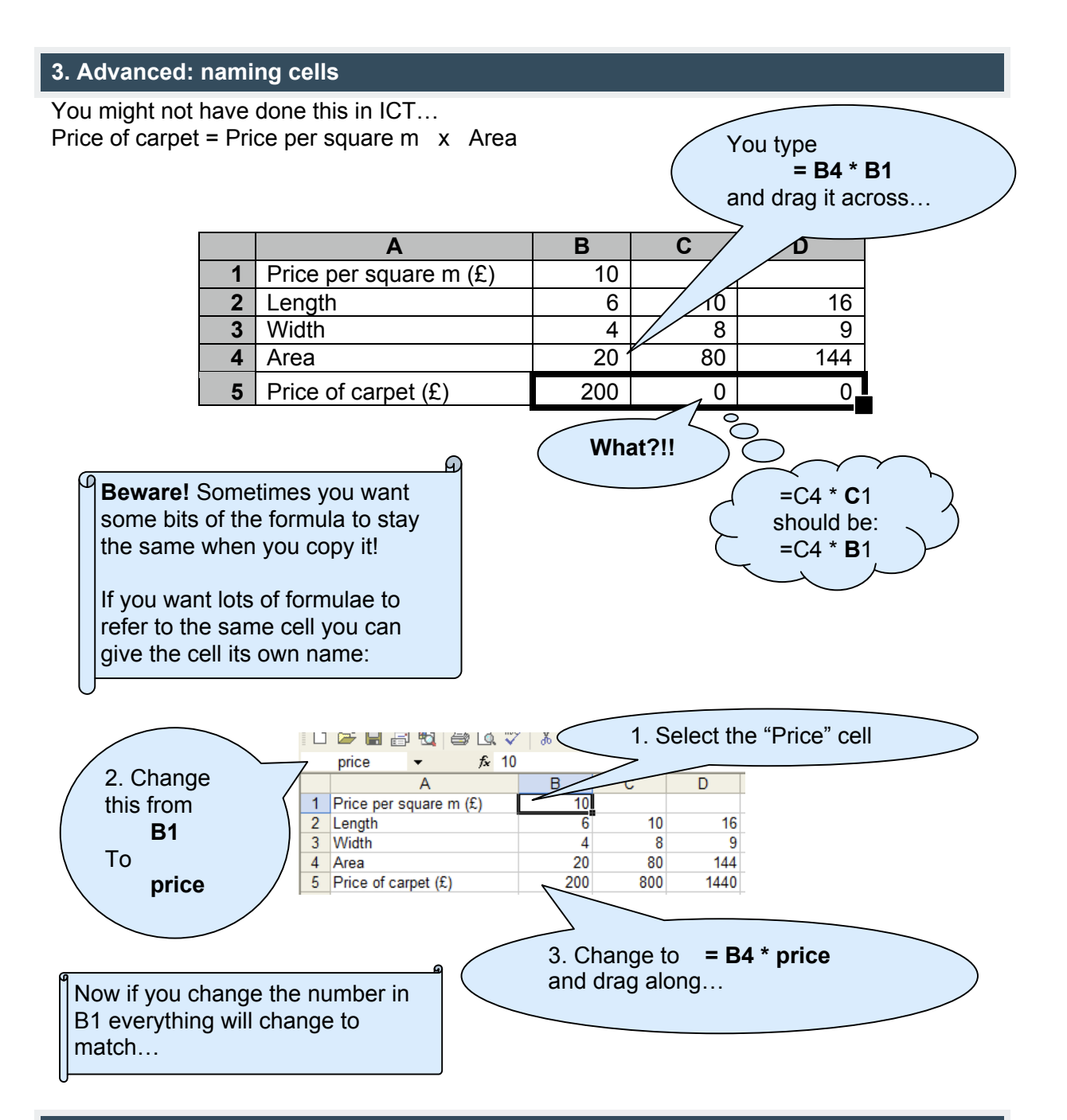

## **4: Teachers: using spreadsheets on a whiteboard**

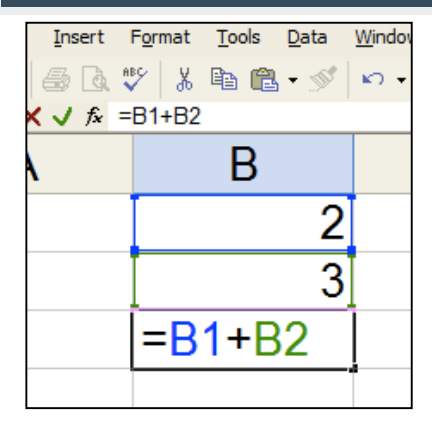

Choose "View -> Zoom" and experiment so that the spreadsheet is big enough to read easily.

You can also try "View -> Full Screen" to make the most of the screen.

**Ignore the formula bar if it is too small:** double-click on a cell to enter/edit a formula.

(Tools -> Options -> Edit -> Edit directly in cell if it doesn't work)